## $\overline{\phantom{a}}$  YouTube Video Instructions  $\overline{\phantom{a}}$

## [Click to Print Instructions](https://www.4cdg.com/support/video-inst.pdf)

.<br>It's YouTube videos to your CMS software. Whether you have your own YouTube channel or have just uploaded a video, follow the steps below to get your vi uploaded to your website. 1. Your video must be uploaded at YouTube.

2. Visit the YouTube webpage of your video. 3. Below the title and photo click the Share button, the code you need will be displayed but first you must create the right code.

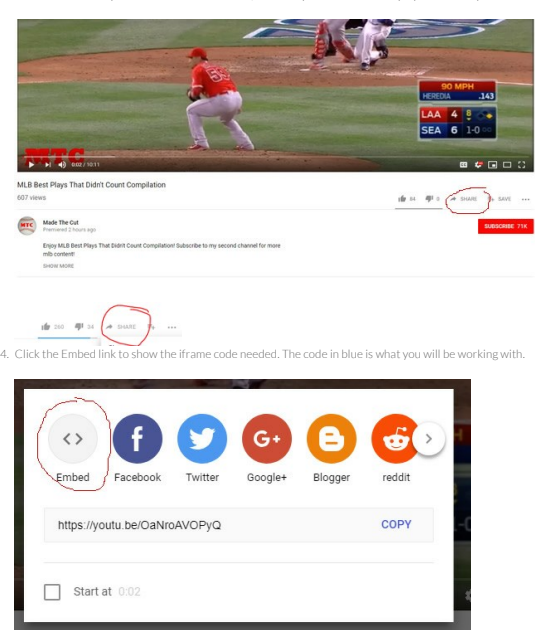

6. NOW the correct code is generated beside the photo in the small rectangle that starts with iframe...

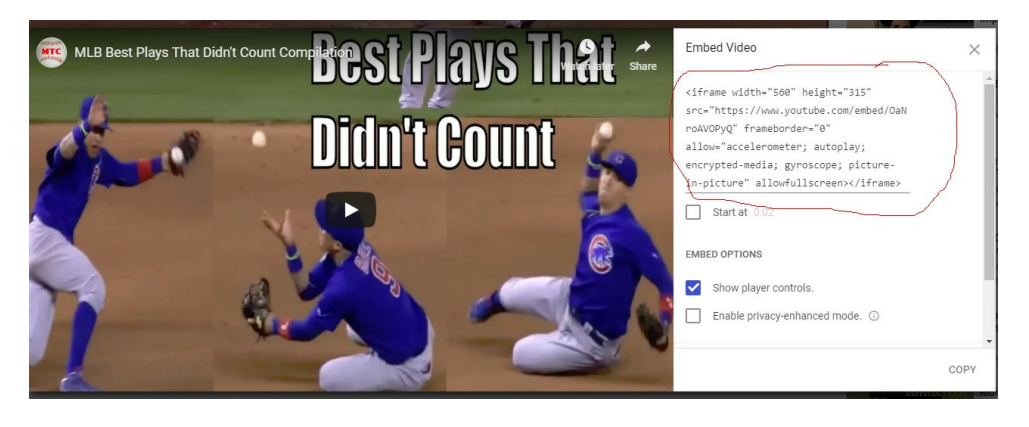

7 .Copy and paste that code into the back door of the CMS software under video embed code on the listing you hav